# 1. FlexNet オプションファイル

FlexNet Publisher では、オプションファイルを設定することにより、特定のマシンにのみライセンスを許可するな ど、細かい制御を行うことができます。

# 1. FlexNet オプションファイル

FlexNet オプションファイルとは、FlexNet ネットワークライセンスに対して、オプション構文を設定し、ネットワー クライセンスアクセスの制御など行うためのファイルです。

オプションファイルのデフォルトは空となっています。

オプションファイルの内容は、メモ帳、または、任意のエディタを使用して編集してください。

# 2. FlexNet オプションファイル制限

保存時は必ず UTF-8 形式で保存してください。

オプションファイルは必ずライセンスファイルと同じ場所に保存してください。

オプションファイル名と配置場所は以下のとおりです。

オプションファイルの 1 行目は必ずコメント行を入れてください。;(コメントアウト)、#(コメント)で始まる記述とします。

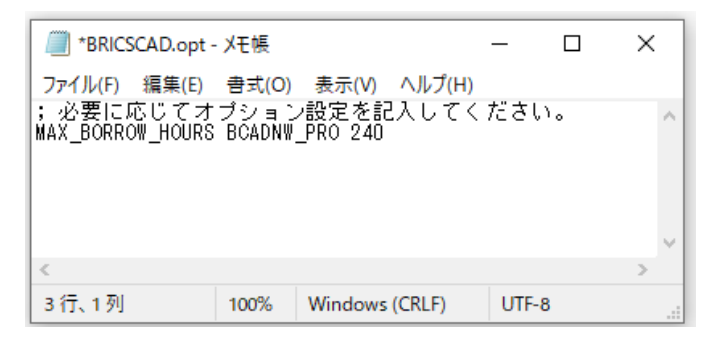

オプションファイル内ではすべて、大文字と小文字が区別されます

# 3. オプションファイル名

オプションファイルは、ベンダー毎となります。BricsCAD と Alfatech 製品ではオプションファイル名が違います のでご注意ください。

BricsCAD 用のオプションファイル名 : BRICSCAD.opt

配置場所 : ライセンスファイル(.lic)と同じフォルダ

Alfatech 製品用のオプションファイル名 : alfaflex.opt

## 配置場所 : ライセンスファイル(.lic)と同じフォルダ

※ BricsCAD と Alfatech 製品では、設定するオプションファイルが異なります。

※ オプションファイルを編集後、有効にするには、LMTOOLS にて使用するサービスを再起動してください。

# 4. オプションファイルの書式

オプションファイルは UTF-8 形式のテキストファイルで、以下のような書式となります。 各項目はスペース(半角)にて区切ります。 ※ オプションファイルの1行目には、必ず、コメント行を入れてください。 (BricsCAD ライセンス:サーバーから貸し出す日数の最大値を指定した例)

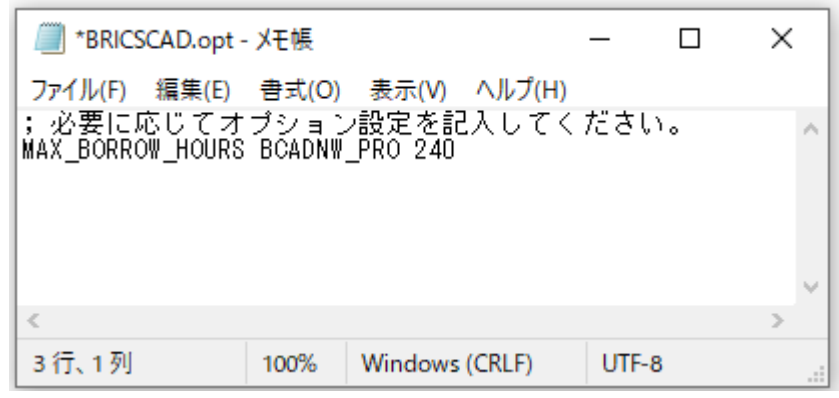

(書式説明)

変数 マンクスタンス製品 値

MAX\_BORROW\_HOURS BCADNW\_PRO 240

値は 1 時間単位で指定します。(最大 10 日を指示した例)

1 つのライセンスファイルにバージョンを混在して使用されている場合は、バージョンの指定が必要です。

例)V20 と V21 を使用している場合にそれぞれのバージョンごとに制限を記載した例

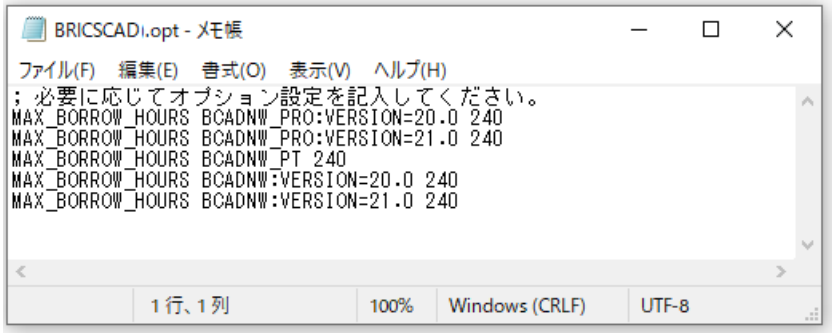

# 2. FlexNet オプション構文

FlexNet オプションには、様々なオプション構文があります。よく使用されるものを抜粋してご紹介します。

# 1. オプションファイルキーワード

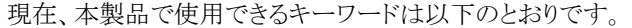

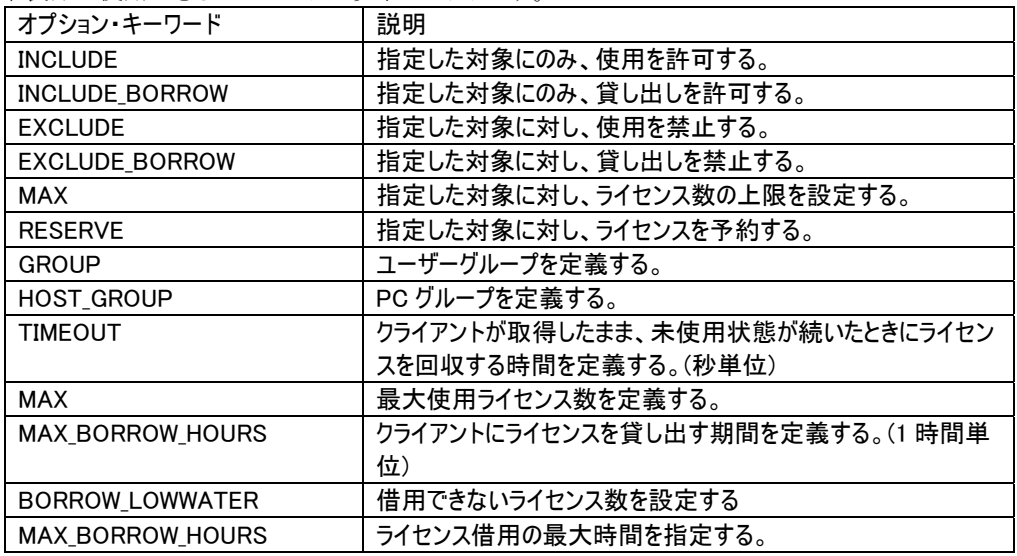

## 2. 製品ライセンスコード(フィーチャー名)

オプションファイルで製品ライセンスごとに指定する場合、製品のライセンスコード毎に指定します。

## BricsCAD ライセンスコード

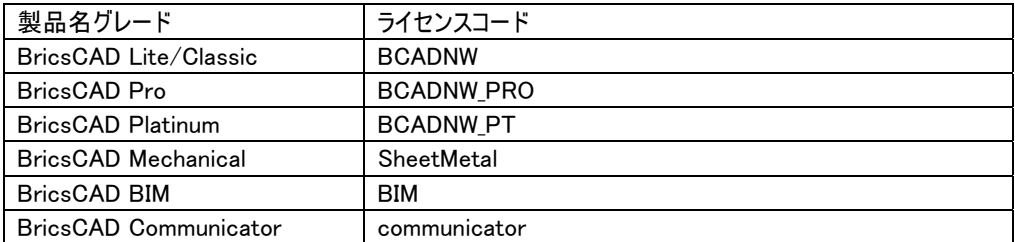

#### Alfatech 製品のライセンスコード

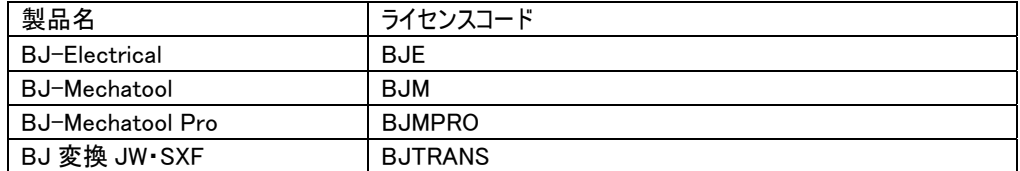

## 識別

識別する名前の種類をキーワードで定義します。以下のような種類があります。

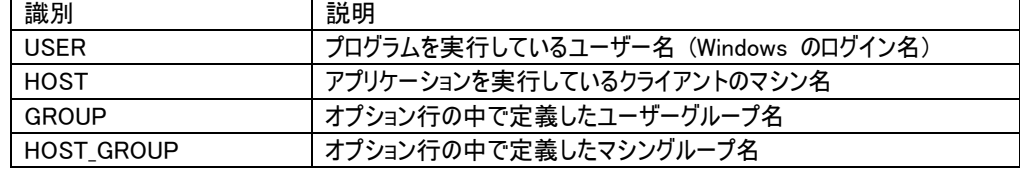

※ "GROUP", "HOST\_GROUP" は、対象が多いときに、グループ指定するために使用します。

## ライセンスの返却(タイムアウト)

クライアント PC で BricsCAD を起動し、ライセンスを取得したまま使用していない場合でも、BricsCAD を終了 しない限りライセンスはそのクライアント PC に保持されます。

タイムアウトオプションを設定すると、設定時間実行されない場合にはライセンスはサーバーに自動返却されま す。

構文:TIMEOUT

書式:構文 ライセンスコード 値

※値は秒単位で指定します。(3600 秒=1 時間)

ライセンスのタイムアウトを設定 例

TIMEOUT BCADNW 3600

## ライセンス使用の許可

ライセンス使用を許可するユーザーを設定します。 構文:INCLUDE 書式:構文 ライセンスコード HOST クライアントホスト名 指定した PC(PC1 と PC2)にのみ、BricsCAD Pro グレードのライセンス使用を許可する例 INCLUDE BCADNW\_PRO HOST PC1 INCLUDE BCADNW\_PRO HOST PC2

## 6. グループの定義記述例

Windows のログイン名、PC 名にてグループの定義が可能です。 対象の PC またはユーザー数が多い場合、グループを定義することが可能です。 構文:HOST\_GROUP グループ名 クライアントホスト名(,カンマ区切りで複数指定可能) グループ A とグループ B を作成し、それぞれに INCLUDE(ライセンス使用許可)構文を設定した例 HOST\_GROUP GROUP\_A PC1 PC2 PC3 PC4 HOST GROUP GROUP B PC5 PC6 PC7 PC8 PC9 PC10 # GROUP\_A のみに BricsCADPro の使用を許可 INCLUDE BCADNW\_PRO HOST\_GROUP GROUP\_A # GROUP B のみに BricsCADClassic の使用を許可 INCLUDE BCADNW HOST\_GROUP GROUP\_B

## 7. 最大使用ライセンス数の指定

最大使用ライセンス使用を指定することができます。 構文:MAX 書式:構文 ライセンスコード クライアントホスト名またはグループ名(,カンマ区切りで複数指定可能) グループを定義し、グループ名で指定した例

(グループ B には 6 台の PC を登録していますが、6 台中 5 台までの同時使用を制限した例)

HOST GROUP GROUP A PC1 PC2 PC3 PC4

HOST GROUP GROUP B PC5 PC6 PC7 PC8 PC9 PC10

INCLUDE BCADNW\_PRO HOST\_GROUP GROUP\_A

INCLUDE BCADNW\_PRO HOST\_GROUP GROUP\_B

MAX 5 BCADNW PRO HOST GROUP GROUP B

※ライセンス数が 9 の場合、A グループでは常にライセンスを確保することができます。

(記述イメージ)

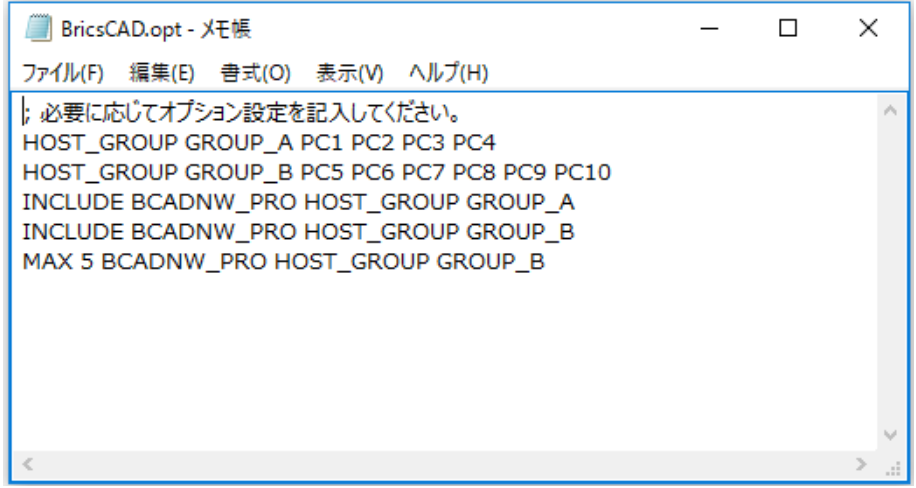

※A グループに対して「RESERVE」を使用してライセンス数を予約(確保)設定しても同じ効果となります。 最後の行を以下のように変更します。 RESERVE 4 BCADNW\_PRO HOST\_GROUP GROUP\_A

常に 4 ライセンスは A グループにて予約(確保)されます。

## ライセンス借用の制限と禁止

借用できないライセンス数を設定します。 構文:BORROW\_LOWWATER 書式:構文 ライセンスコード 値 製品(BricsCAD Pro)ライセンス数 10 に対して 5 ライセンスの借用を制限する例 BORROW\_LOWWATER BCADNW\_PRO 5

ライセンスの借用を禁止するユーザーを設定します。 構文:EXCLUDE\_BORROW 書式:構文 ライセンスコード HOST クライアントホスト名 指定した PC(PC3,PC4)のライセンス借用を禁止する例

EXCLUDE BORROW BCADNW PRO HOST PC3

EXCLUDE BORROW BCADNW PRO HOST PC4

ライセンスの借用時間を制限します。

構文:MAX\_BORROW\_HOURS

書式:構文 ライセンスコード 値

※値は1時間単位となります。

製品(BricsCAD Pro)の最大借用日数を 10 日とした例

## MAX\_BORROW\_HOURS BCADNW\_PRO 240

クライアントの借用ダイアログには制限日数は表示されません。

クライアントが最大日数以上の日を指定した場合は以下のメッセージが表示されます。

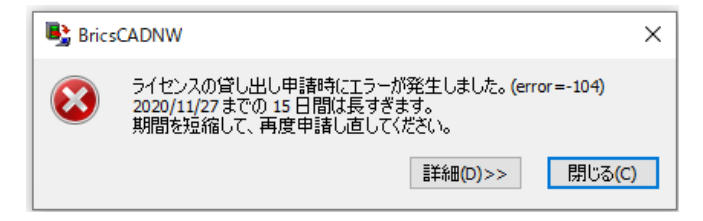

## ご注意

クライアントがライセンスを借用状態で、PC が故障した場合など、不慮の動作によりライセンス返却が出来ない 場合、サーバーからライセンスを強制回収することは出来ません。

ライセンス貸し出し申請日数が過ぎるまで、ライセンスは返却されませんのでご注意ください。

BricsCAD を起動したままではライセンスの借用はできません。以下のメッセージが表示されます。

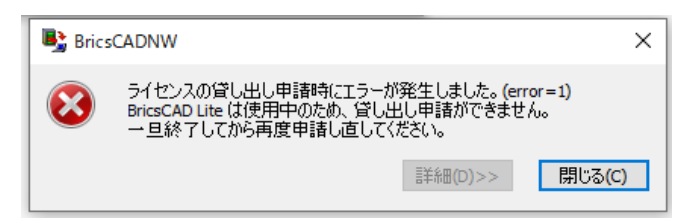

BricsCAD を終了してから再度借用を実行してください。

BricsCAD を起動したまま返却を行うことは可能ですが、ライセンスは返却されていますのでライセンス数と起 動 BricsCAD 数の不一致が発生します。

BricsCAD を再起動するまでは新たなライセンスを取得しませんのでご注意ください。